# English

### Muti-functional Digital Camera User Guide

# TABLE OF CONTENTS

| Identifying the Parts                                                             | . 1 |
|-----------------------------------------------------------------------------------|-----|
| LCD Display Icons                                                                 |     |
| Preparation                                                                       |     |
| Loading Batteries                                                                 |     |
| Inserting the SD/MMC Card                                                         | . 3 |
| Attaching the Strap                                                               | . 3 |
| Camera Settings                                                                   |     |
| Record Mode(                                                                      | . 4 |
| Resolution ( $\textcircled{\bullet}$ )/Flash( $\clubsuit$ )/Zoom( $\circledast$ ) | . 4 |
| Menu(🗐)                                                                           | . 5 |
| Macro(💥)/Normal Mode(👪)                                                           | . 6 |
| Playback Mode ( )                                                                 | . 6 |
| Menu(🗐)                                                                           | . 6 |
| Taking Pictures                                                                   |     |
| Taking a Still Picture                                                            | . 7 |
| Taking a Video                                                                    | . 7 |
| Taking sound clips                                                                | . 8 |
| Playing Pictures Back                                                             |     |
| Playing the Pictures                                                              | . 9 |
| Playing the Videos                                                                |     |
| Playing Videos on TV                                                              | 10  |
| Deleting Pictures                                                                 | 11  |
| Installing Software                                                               |     |
| Transfering Files                                                                 | 13  |
| Connecting to PC                                                                  |     |
| Removing the Camera                                                               | 14  |
| For MAC Users                                                                     |     |
| Removing the camera from Mac                                                      | 15  |
| Using console                                                                     | 16  |
| Using as a PC camera                                                              | 17  |
| Specifications                                                                    | 18  |

# IDENTIFYING THE PARTS

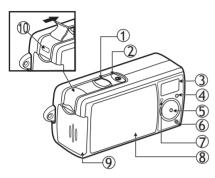

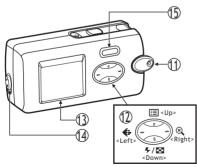

- 1. Shutter button
- 2. Power button
- 3. Flash
- 4. Photo Sensor
- 5. Lens
- 6. Microphone
- 7. Self-timer LED
- 8. Lens cover
- 9. Battery & SD/MMC card cover
- 10. USB/VIDEO OUT port
- 11. strap holder
- 12. Control button E: Menu/Up/Exit
  - 🗷 :Zoom/Right
  - √ Image

    Flash/Down/
    Multi-image
    - ♣: Resolution/Left
- 13. LCD display
- 14. Macro(🙂)/Normal(📫) slide
- 15. Mode button
  - Record Mode
  - Playback Mode

# LCD DISPLAY ICONS

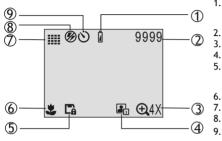

- 1. Battery Low: the power goes off in few seconds when it starts to blink.
- 2. Image counter
- 3. Zoom
- 4. Date Mark
- 5. <u>Memory card</u>
  - The card is locked for writing.
- 6. Macro/Normal mode
- 7. Resolution
  - . Flash
  - Self-timer

### Loading Batteries

PREPARATION

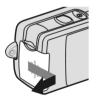

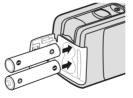

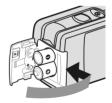

a. Open the battery & SD/MMC card cover

b.Insert batteries as shown above

c.Close the battery & SD/MMC card cover

#### Inserting the SD/MMC Card (not supplied)

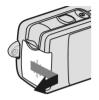

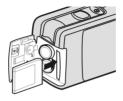

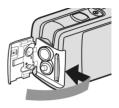

- a. Open the battery & SD/MMC card cover
- b.Insert the card as shown above. Push the card all the way in until it is securely locked.

c.Close the cover.

To remove the card Open the cover, then push in the card to pop it out.

#### Attaching the Strap

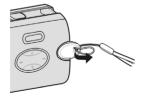

a. The small loop goes through the strap holder.

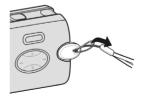

b. The big loop goes through the small loop and pull tight

# CAMERA SETTINGS

### **Record Mode**

Turn on the power. Press the below buttons to make settings before taking pictures.

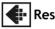

### Resolution

Press the **•** button repeatedly to circle through the settings.

| <b>(+ </b>  | High<br>1600x1200   |
|-------------|---------------------|
|             | Standard<br>640x480 |
|             | Video<br>320x240    |
| <b>(#</b> ) | AUDIO               |
|             | Fine<br>2144x1608   |

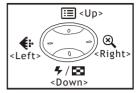

## 두 Flash

Press the  $\checkmark$  button repeatedly to circle through the settings.

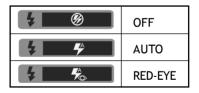

# 🗷 Zoom

Press the  $\bigotimes$  button to view a bigger size of the image.

| € 1X    | € 2X    | <b>€ 3X</b> | € 4X    |
|---------|---------|-------------|---------|
| ZOOM 1X | ZOOM 2X | ZOOM 3X     | ZOOM 4X |

## 🔳 Menu

Press the 🖃 button to enter or exit the LCD menu. Press the <Left>/<Right> buttons to select the item, and press <Down> / <Up> to change settings.

| Items       | Settings                                                                                             | ltems      | Settings                                                  |
|-------------|----------------------------------------------------------------------------------------------------|------------|-----------------------------------------------------------|
| $\dot{()}$  | Self-timer: OFF $\rightarrow$ ON                                                                     |            | TV Output:<br>TV OFF $\rightarrow$ NTSC $\rightarrow$ PAL |
|             | Photo Effect: OFF→BLUR<br>→ NATURE                                                                   |            | Banding:<br>50Hz → 60Hz                                   |
| <b>V:</b> • | →SEPIA (sepia tone)<br>→B&W (black & white)                                                          |            | Information: ON $\rightarrow$ OFF                         |
| 2           | <b>Exposure:</b> Auto $\rightarrow$ +1.0<br>$\rightarrow$ +0.5 $\rightarrow$ -0.5 $\rightarrow$ -1.0 | ٩))        | Button Beep:<br>ON $\rightarrow$ OFF                      |
|             | White Balance: AUTO<br>→★☆(Daylight)                                                                 | 1          | Date Set: 20YY/MM/DD<br>(year/month/day)                  |
| WB          | $\rightarrow$ (cloudy)                                                                               | $\bigcirc$ | Time Set: HH/MM/SS<br>(hour/minute/second)                |
|             | →;;;(Fluorescent)<br>→;;;(Tungsten)                                                                  |            | Date Mark: OFF $\rightarrow$ ON                           |
| 6           | Auto shutdown:<br>OFF $\rightarrow$ 1.5 min.                                                         | ••         | Restore Default Set: NO $\rightarrow$ YES                 |

### Record Mode - continued

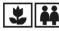

### Macro/Normal mode

Push the Macro/Normal slide toward  $\clubsuit$  when taking close-up pictures at a range of 25 ~ 35 cm. Push toward  $\clubsuit$  when taking from any other distance.

### **Playback Mode**

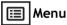

Press the 
button to enter or exit the LCD menu. Press the <Left>/<Right> buttons to select the item, and press <Down> to change settings.

| Items       | Settings                                                                                                    | Items       | Settings                                                                                                    |
|-------------|----------------------------------------------------------------------------------------------------|-------------|----------------------------------------------------------------------------------------------------|
| ¢ <b>]•</b> | Rotate: YES $\rightarrow$ EXIT<br>Select "YES" to rotate by<br>90° for each time. The<br>result can be retrieved<br>by using <b>Console</b> . (Refer | $\otimes$   | Zoom: Press <left>/<br/><right>/<up>/<down> to<br/>view another area of an<br/>image. Press Shutter to<br/>exit.</down></up></right></left> |
|             | to page 16)                                                                                                    | $\boxtimes$ | <b>Delete one:</b> NO $\rightarrow$ YES                                                                                                    |
| F           | Formatting the memory card: NO $\rightarrow$ YES                                                                                                    | Ø           | Delete all: NO $\rightarrow$ YES                                                                                                    |

# TAKING PICTURES

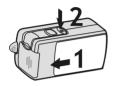

### **Taking a Still Picture**

- 1. Slide the lens cover.
- 2. Turn on the power, and make sure it is in REC (
- Position the subject in the LCD display.
- 4. Press the Shutter button.

### Taking a Video

Repeating step 1 and 2 above.

3. Press the **4** button to select **2** (VIDEO) icon.

4. Press the **Shutter** button to start recording. To stop recording, press the **Shutter** again.

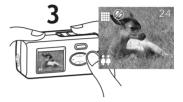

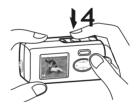

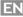

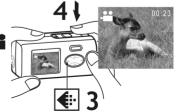

### **Recording Sound Clips**

- 1. Slide the lens cover.
- 2. Turn on the power, and make sure it is in REC (
- 3. Press the **4** button to select *AUDIO* icon.
- Press the Shutter button to start recording. Note: LCD screen will turn off in few seconds for powersaving. Press control button to resume the screen.
- 5. To stop recording, press the **Shutter** again.

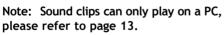

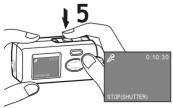

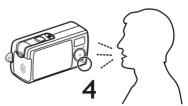

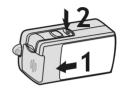

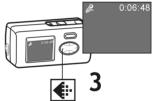

# PLAYING PICTURES BACK

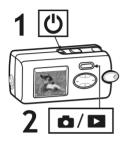

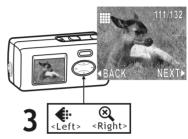

#### **Playing the Pictures**

- 1. Turn on the power.
- 2. Set the camera to Playback(
  )mode.
- 3. Press the <Left>/<Right> buttons to review your pictures.
- 4. You can review up to 6 images at a time by pressing **E** button.

### **Playing the Videos**

Select the picture marked with the select icon and then press the **Shutter** button to play.

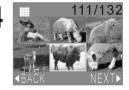

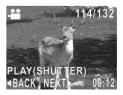

### Playing videos on TV

- Connect your camera to a TV at VIDEO IN (yellow) port via the video cable. Note: The sound will not play on TV.
- 2. Turn on the TV, and select "Video" as TV input.
- 3. Press the ■ button to select (Yellow) ↓ settings.
- Set NTSC or PAL in the settings as same as your TV system.
   Note: It will take few seconds to test if the camera matches TV system correctly.
- 5. Set the camera to Playback(**D**)mode.
- 6. Press Shutter button to play.

### To stop TV playback

- 1. Set "TV OFF" in the 🙀 settings.
- 2. Press ►.

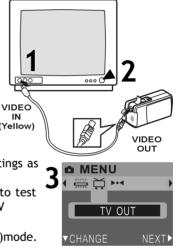

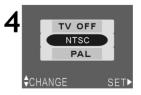

# **D**ELETING **P**ICTURES

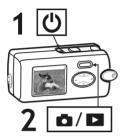

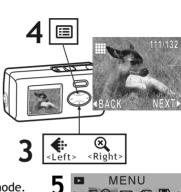

6

- 1. Turn on the power.
- 2. Set the camera to Playback mode.
- 3. Press the <Left>/<Right> buttons to select the picture/video you want to delete.
- 4. Press the 📰 (Menu) button.
- 5. Select 🔀 to delete one or select
- 6. Select YES to delete. Select NO not to delete and to exit.

111/132

DFI ONF

# INSTALLING SOFTWARE

- 1. Insert installer CD into the CD-ROM drive.
- 2. Close the CD-ROM drive.
- 3. An installer wizard will automatically launch.

# If the installer wizard does not appear, then;

- 4. You can click **Start** in the Windows Taskbar. Then, select **Run** to continue.
- 5. Click **Browse**, and select **RUN.exe** in your CD-ROM drive.
- 6. Click Open
- 7. Click OK
- 8. Follow the on-screen instructions to complete driver installation and the bundled software.

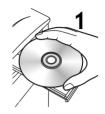

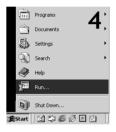

| Run   | 2                                                                                                    | × |
|-------|----------------------------------------------------------------------------------------------------|---|
| T     | Type the name of a program, folder, document, or<br>Internet resource, and Windows will open it for you. | ) |
| Open: | I:\Run.EXE                                                                                               |   |
|       | OK Cancel Browse                                                                                         | I |

# TRANSFERING FILES

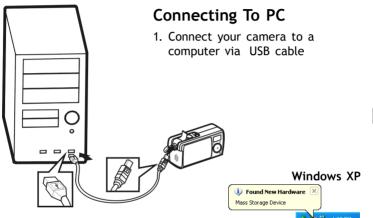

2. In the Windows (98SE/Me/2000/ XP), your PC will detect the camera after connection. Note: For Windows 98SE users, please install the Installer CD first.

| Mass Storage Device     |
|-------------------------|
| 🕉 🕿 🏡 4:00 PM           |
| Windows Me/2000         |
| 🧭 🌾 🖵 🌜 10:57 AM        |
| Found New Hardware      |
| USB Mass Storage Device |
| Installing              |

- 3. Click **My Computer** on the desktop.
- 4. A removable disk drive appears.
- 5. Double click on the removable disk.
- 6. Double click on the DCIM folder. WARNING: Please do not copy any files into the DCIM folder of your camera. Otherwise it may cause the camera unstable or crash.
- 7. Then, You can drag-and-drop files to your PC.

### Removing the camera

### Windows XP

- 1. Click Safely Remove Hardware
  - (🗞) icon in the taskbar.
- 2. Select Safely remove USB Mass Storage Device from the menu.

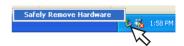

#### Windows XP

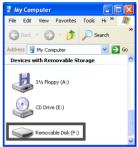

#### Windows 98SE/Me/2000

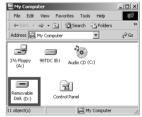

#### Windows 2000/Me

- 1. Click Unplug or Eject Hardware
  - $(\mathbf{S})$  icon in the taskbar.
- Select Stop USB Mass Storage Device from the menu (Windows 2000). Select Stop USB Disk from the menu (Windows Me).

#### Windows 98SE

- 1. In My computer, Right click on the removable disk corresponding to the camera.
- 2. Select Eject from the menu.

### For MAC users

(Mac OS: 9.x and 10.1 above)

By connecting your camera to a MAC computer (referring to **"Connecting to PC"** on Page 14), it will automatically detect Mass Storage drive. You can easily manipulate your files the way you do in MAC user interface.

#### Removing the camera from Mac

- 1. Select the camera icon (shown as 'NO\_NAME'or 'untitled' drive) on the desktop.
- 2. Drag and drop the drive to the Trash.

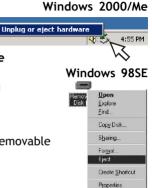

#### Using Console (Not available for MAC)

By connecting your camera to a computer, the Console opens. Meanwhile your camera switches to Mass Storage Mode, too. You may choose either to transfer the camera data throught Console program or throught Mass Storage Mode.

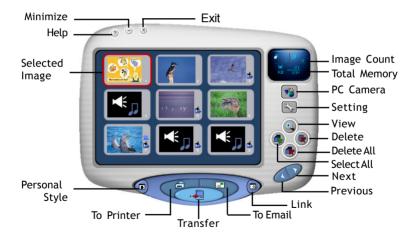

# USING AS PC CAMERA

(OS: 98SE/Me/2000/XP)

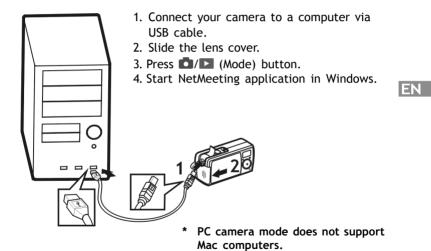

17

# **S**PECIFICATIONS

Image Sensor 2 OM CMOS sensor Resolution Fine: 2144 x 1608 (H/W enhancement): High: 1600 x 1200 ; Standard: 640 x 480 16MB Flash Internal Memory SD/MMC card slot External Memory Interface USB/TV out Flashlight Photo detector, IGBT type; Red-eve/ Auto/Off **File Format** JPEG/AVI/WAV Video Frame Rate(PC Cam) 20 fps (320 x240) Self-timer 10-second delay 1/15~1/2500 sec. Shutter Speed Lens Fixed(5G glass lens), f=8.5mm Focus Range 25cm~35cm(macro), 70cm~infinitv(normal) F2.8 Aperture Ratio **Digital Zoom** 4X LCD Display 1.5" TFT LCD Power 1.5V AAA alkaline batteries X 2 Dimensions 86 x 42 x 34 mm Weight 92g (without batteries) Mass Storage YES (OS: Win98se/Me/2000/XP; Mac OS 9.X and 10.1 above) PC Cam Mode YES (OS: Win98se/Me/2000/XP)